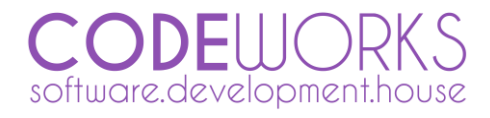

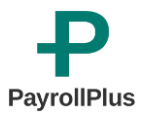

# Release Notes

*PayrollPlus version 1.0.0.1*

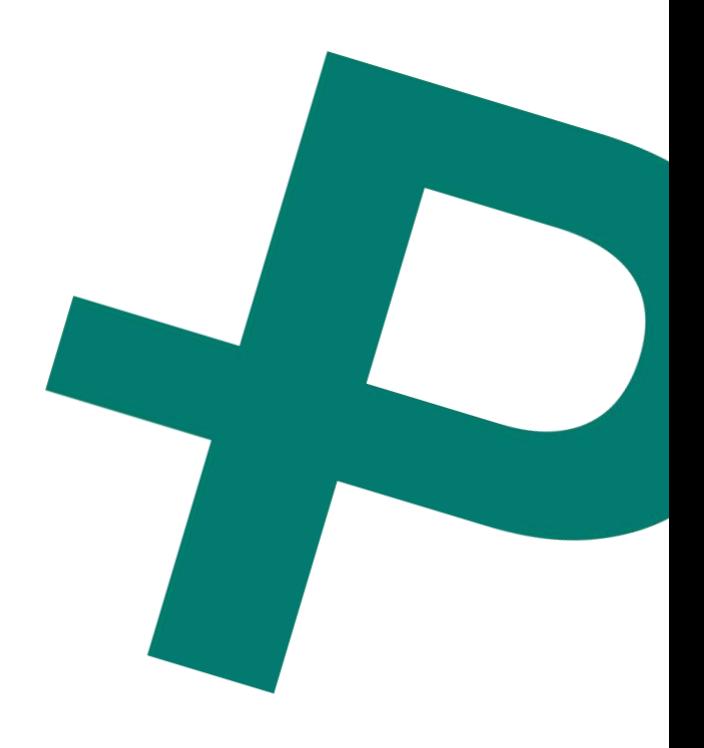

## **Release Features**

*PayrollPlus new features increase the capabilities of the software allowing the user to be more productive, to have more control on the payroll process and to gain more decisional tools and outputs for the administration of the company.*

#### **Users Administration**

*It allows the user (of Administrator level) to create other users of different levels based on the work they are called to perform in the software.*

#### **Database Maintenance**

*A major plus in the security of the data of the software is the easily performed backup and restore of the database and all its data. For security reasons this feature is only to users of Administrator or Supervisor Level.*

#### **Payroll Re-Opening**

*A powerful feature allowing to re-open a permanently posted payroll. A functionality only allowed to users of Administrator or Supervisor Level. Note that this will delete any project costing assignments for the specific payroll.*

#### **Project Costing**

*Working hours of the payroll can now be assigned to different Projects and Sub-Projects undertaken by each employee. The assignment is done quickly and easily after a payroll is posted permanently. As a result, the administration of the company has accurate payroll cost of the total cost of the company's projects.*

## **Enhancements**

PayrollPlus features has been enhanced with better performance, enriched new reports and functionalities.

#### **T.D. 63 Report**

*The legal report T.D. 63 is now available to provide the employees with the requested by the Tax Department reports.*

#### **Bank Payment Report**

*Report that can be used as an alternative to the automated method of Electronic Payment Instruction in order to make bank payments, or for your records.*

#### **Payment List Report**

*Ideal for your company records in order to track payments of your employees, especially when those are performed by cash.*

#### **Project Costing Report**

*An easy way to view the hours spent by your employees on each project in the company.*

#### **T.D. 63 Report**

*The legal report T.D. 63 is now available to provide the employees with the requested by the Tax Department reports.*

#### **Payroll Deletion (of active payroll)**

*Sometimes the need to delete a payroll comes. In an active payroll you have the option to delete that payroll with this new functionality with the press of a button.*

### **Fixes**

*Due the new features and functionalities required to be implemented in PayrollPlus,, from time to time we face some issues that need to be fixed. This is an unpleasant case for us and our clients and we always do our best to solve all issues that might raise as soon as possible.*

**No Issues Found to Fix**

## **Known Issues and Problems**

*We always want to solve issues raised in PayrollPlus before releasing a PayrollPlus Update. However, in order to give solutions as fast as possible, we sometime release updates before fixing all known issues. Yet, we still want to let you know for those issues and minimize the way the issue affects you.*

#### **Selection of employees during report printing**

*During the printing of a report in PayrollPlus, you might have the option to select some of the employees to include in the report printouts. However, sometimes it will include all of the employees.*

#### **Workaround**

*You can simply select the pages of your interest from the preview pane.*